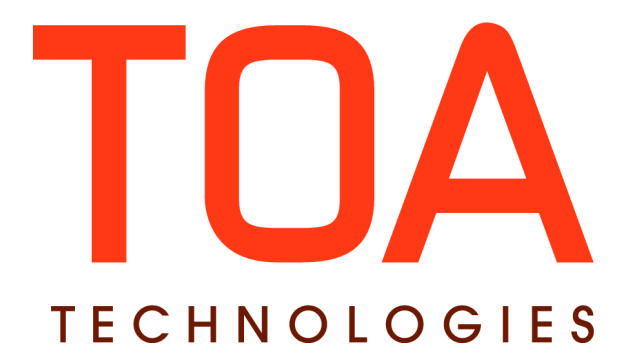

# **External Trigger SDK**

# **for**

# **GETAdirect**

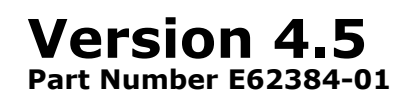

**TOA Technologies 2014**

# **Table of Contents**

<span id="page-1-0"></span>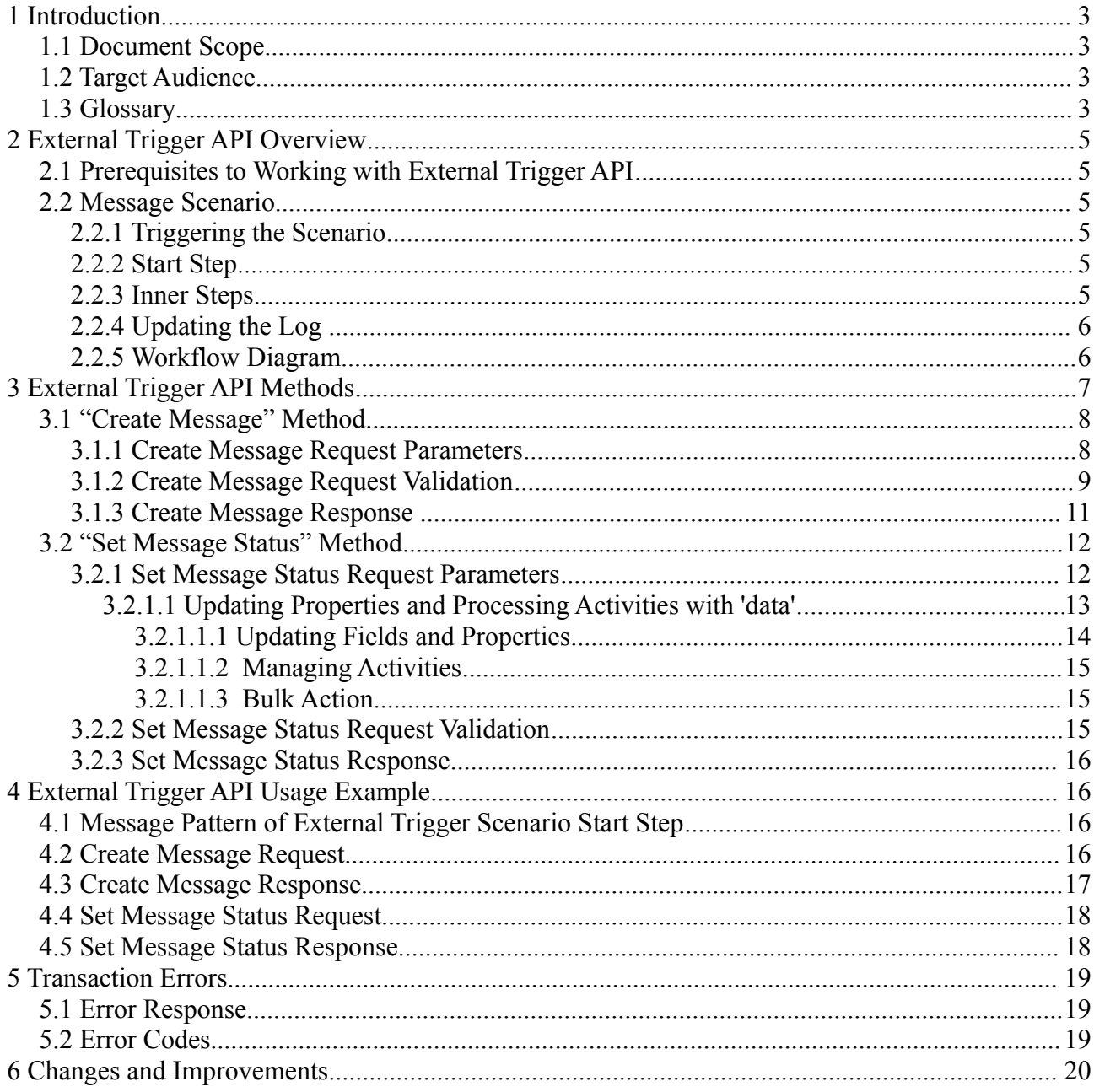

This document contains proprietary and confidential information of TOA Technologies and shall not be reproduced or transferred to other documents, disclosed to others, or used for any other purpose other than that for which it is furnished, without the prior written consent of TOA Technologies. It shall be returned to TOA Technologies upon request. The trademark and logo of TOA Technologies are the exclusive property of TOA Technologies, and may not be used without permission. All other marks mentioned in this mater

# <span id="page-2-0"></span>**1 Introduction**

# <span id="page-2-3"></span>**1.1 Document Scope**

This document describes the External Trigger API and is aimed at providing understanding of the External Trigger API operation and ensuring its successful interaction with Clients' external systems. This document mainly describes the External Trigger API methods. The document also provides brief overview of the relevant internal procedures in ETAdirect environment and offers several examples of the External Trigger API usage.

# <span id="page-2-2"></span>**1.2 Target Audience**

This document is intended for developers of applications that require External Trigger API usage.

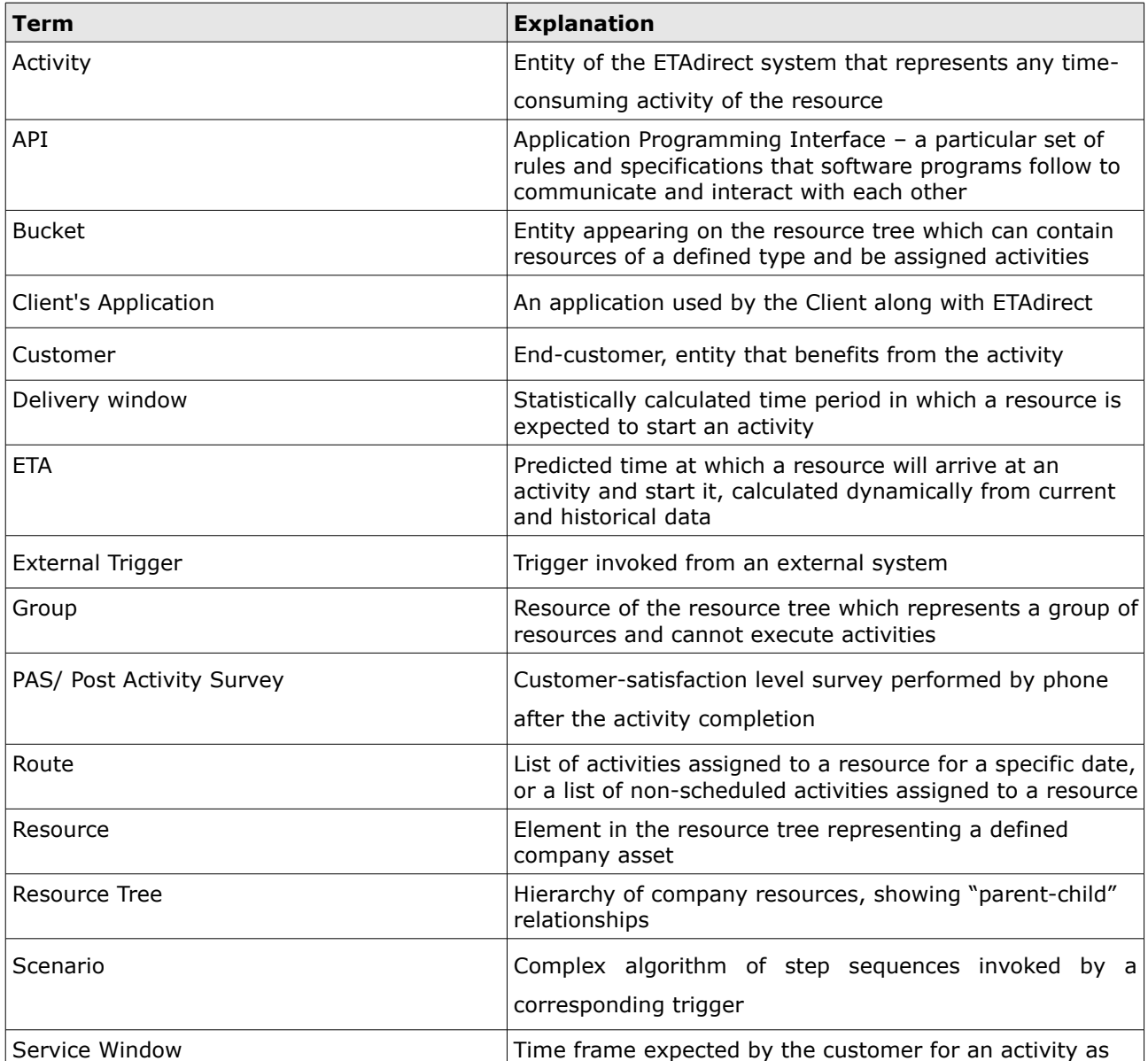

# <span id="page-2-1"></span>**1.3 Glossary**

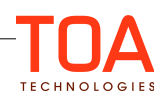

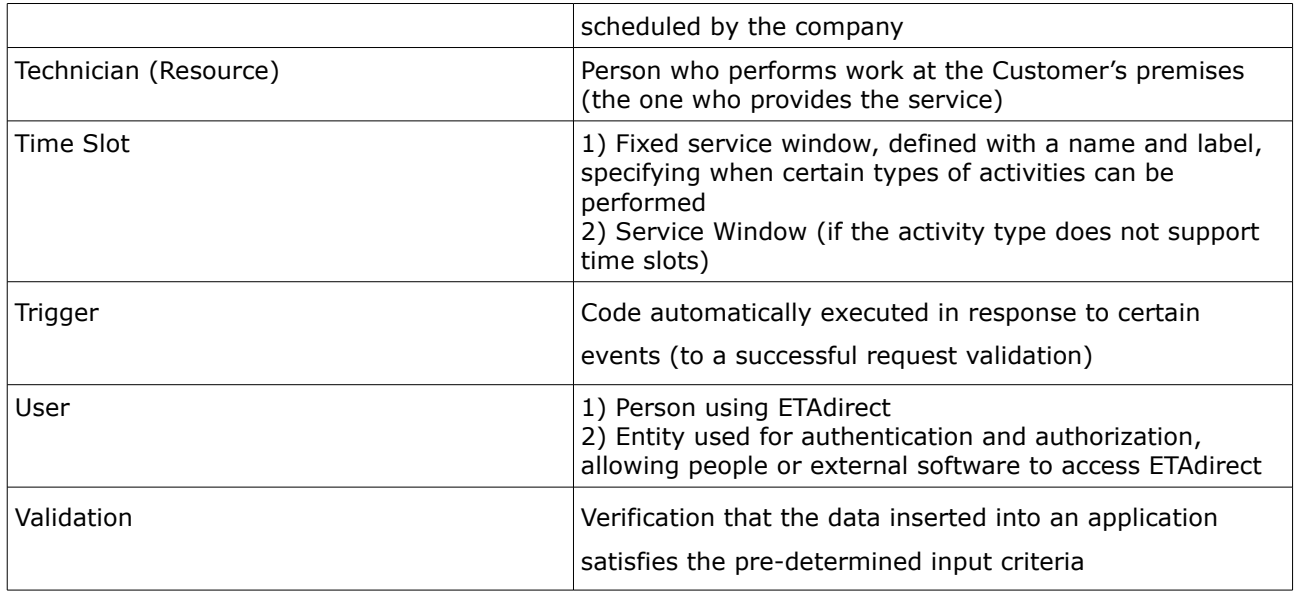

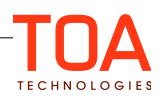

# <span id="page-4-5"></span>**2 External Trigger API Overview**

External Trigger API provides the ability to:

- Find an activity in ETAdirect based on a key field (e.g. customer phone)
- Trigger a message scenario from an external system to generate a message for this activity
- Set final status for this generated message, optionally executing subsequent steps of the message scenario, and optionally changing properties of an activity and/or activity status.

# <span id="page-4-4"></span>**2.1 Prerequisites to Working with External Trigger API**

1. A user must be created in ETAdirect with the following properties:

- login: 'ivr'
- login policy type: 'Internal'
- password: set to the shared secret known to the Client's Application. This password must be equal to 'auth\_token' parameter in all requests to External Trigger API
- 2. The user must have the following permissions: 'SOAP'
- 3. Create message scenario with start step with Notification Method 'IVR' and particular Message Step Pattern

4. Assign this message scenario to Notification Trigger 'IVR'.

# <span id="page-4-3"></span>**2.2 Message Scenario**

The ETAdirect Notification Module provides the ability to create and trigger message scenarios – branching event-driven algorithms that consist of one or more steps, where a step corresponds to one message and defines how this message should be generated and processed.

# <span id="page-4-2"></span>**2.2.1 Triggering the Scenario**

The Notification Trigger invokes a message scenario if certain action has taken place in ETAdirect (Resource route activation/deactivation, activity completion, etc.) or certain situation (activity is due soon or activity is not started in time) has occurred.

The External Trigger API enables executing message scenarios with HTTP/HTTPS request directly from external system. The only event required to invoke the trigger and start the scenario, is the receipt of a valid 'Create Message' request.

# <span id="page-4-1"></span>**2.2.2 Start Step**

Start Steps are initial steps of a message scenario that are actually invoked by the relevant Notification Trigger upon certain predefined action or situation in ETAdirect. As a result of a Start Step a message is generated.

After the message is generated, the message content of the newly created message is then sent to the external system as "Create Message" Response.

# <span id="page-4-0"></span>**2.2.3 Inner Steps**

Inner Steps are the steps of the scenario invoked after the previous step message receives its final status.

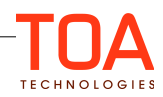

In the External Trigger API, the External System sends a "Set Message Status" Request to ETAdirect. This finalizes the message processing, status, and description (if any) of the message are updated. ETAdirect returns the "Set Message Status" response and may execute inner steps if they are present in message scenario.

# <span id="page-5-0"></span>**2.2.4 Workflow Diagram**

For better comprehension, the method workflow is illustrated with the diagram below and supplemented with brief step descriptions (Figure 1).

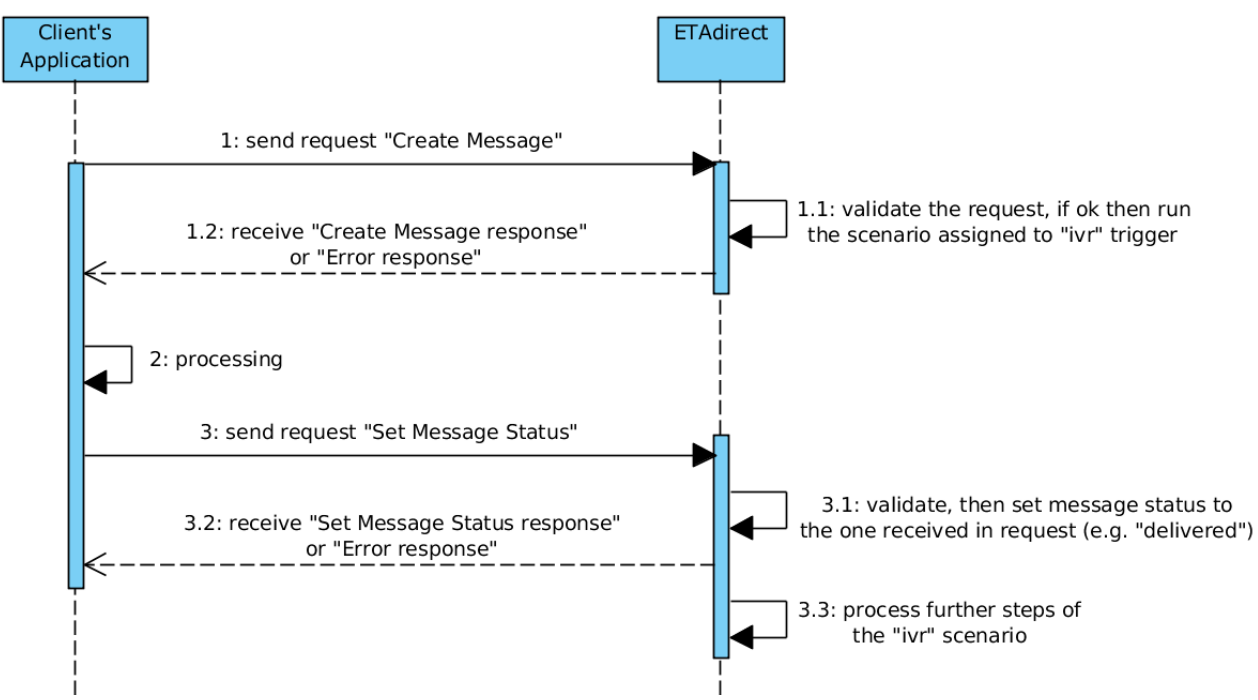

Figure 1: External Trigger Sequence Diagram

1. "Create Message" Request is generated in the Client's Environment

1.1. "Create Message" Request is validated in the ETAdirect Environment. If validation is performed successfully, the 'ivr' trigger is activated and the scenario is performed

If validation fails, the relevant error message is generated and sent to the Client's Environment

1.2 Response is returned from the ETAdirect environment and based on this response the Client specific process is initiated

2. Processing on the Client's Environment takes place

3. "Set Message Status" Request is generated on the Client's Environment. Set message status is needed to update the status of the previously generated message based on the processing result

3.1. The Set message status is validated on the ETAdirect environment. The targeted message status is updated

3.2. The "Set Message Status" Result is sent back to the Client's Environment

3.3. Further steps of the 'ivr' scenario are performed on the ETAdirect Environment.

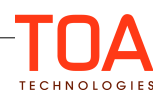

# <span id="page-6-1"></span>**3 External Trigger API Methods**

External Trigger API consists of two methods:

- "Create Message" Method
- "Set Message Status" Method

Both methods are subject to validation. Validation fails if:

- Any mandatory parameter has empty value or is missing in the request
- Authentication fails
- There is no activity matching criteria (for the "Create Message" Request)
- There is no prior successful call to "Create Message" (for the "Set Message Status" Request)
- Message scenario for External Trigger is not set up properly
- System error occurs

In any of the above cases apply, a special Error Response is returned to the Client's environment.

If the request is successfully executed, the normal method response is returned ("Create Message" Response or "Set Message Status" Response).

# <span id="page-6-0"></span>**3.1 "Create Message" Method**

The "Create Message" Request is the initial HTTP/HTTPS POST request received from the external system. It defines a set of parameters used to find a specific activity in ETAdirect, for which the scenario will be started.

The Create Message Response is a content of the message generated by the Create Message Request.

#### **Example:**

```
# HTTP/HTTPS Post Request URL
http://api.etadirect.com/rest/external-trigger/v1/create-message/ 
# HTTP/HTTPS Post Body (split to several lines for readability)
company=mycompany
  &auth_token=2f4ba7265107ba82c6d7d732d7fe3319ef7f0b
  &search_by=cphone
  &keyword=01234567890
# HTTP/HTTPS Response Body
<?xml version="1.0"?> 
<xml> 
   <data> 
     <message_id>7409474</message_id> 
     <date>2020-01-01</date> 
     <from>16:00</from> 
     <to>18:00</to> 
   </data> 
\langle xm1 \rangle
```
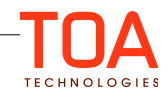

# <span id="page-7-0"></span>**3.1.1 Create Message Request Parameters**

The Create Message Request contains the following parameters:

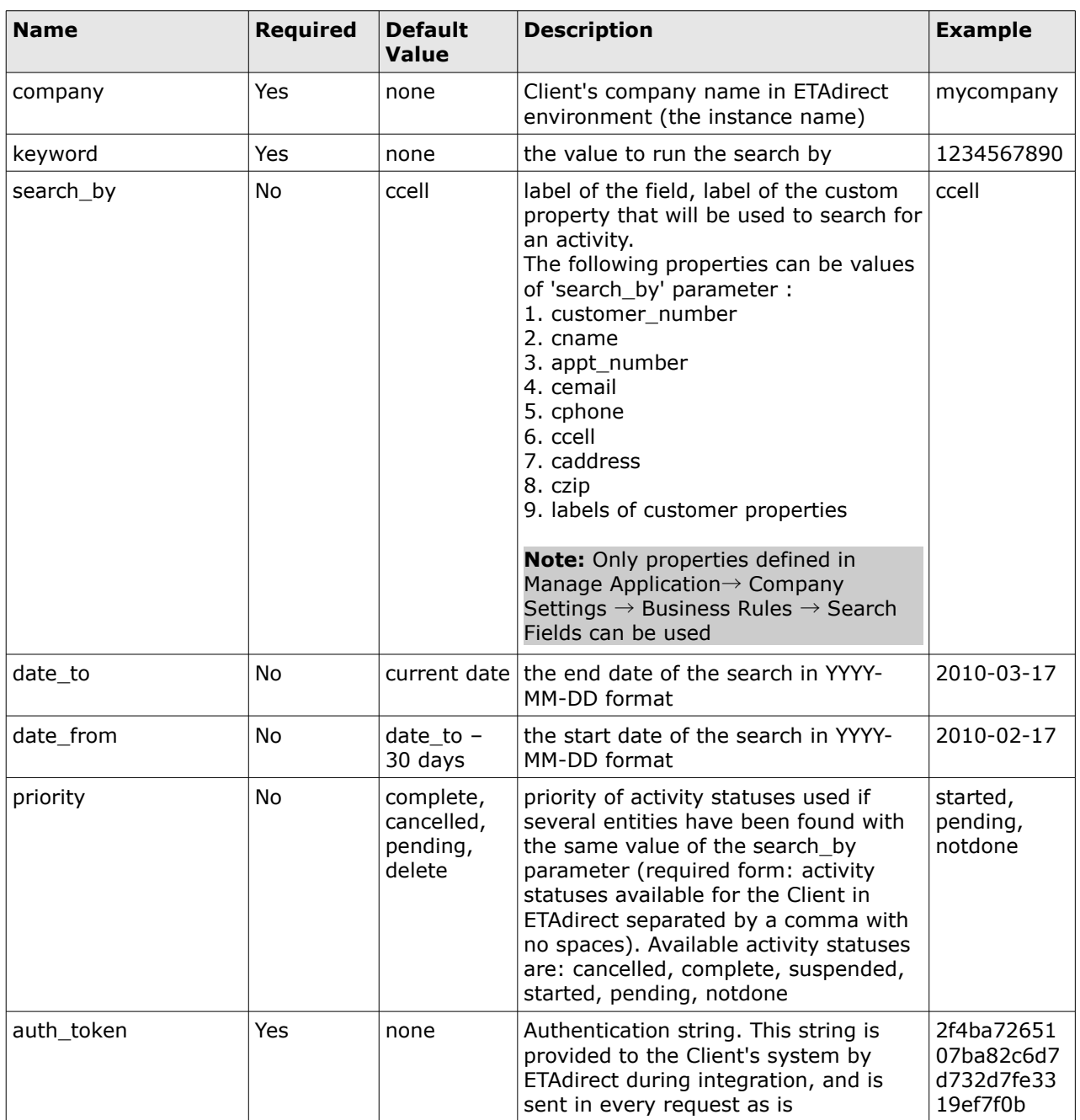

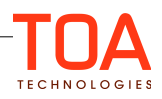

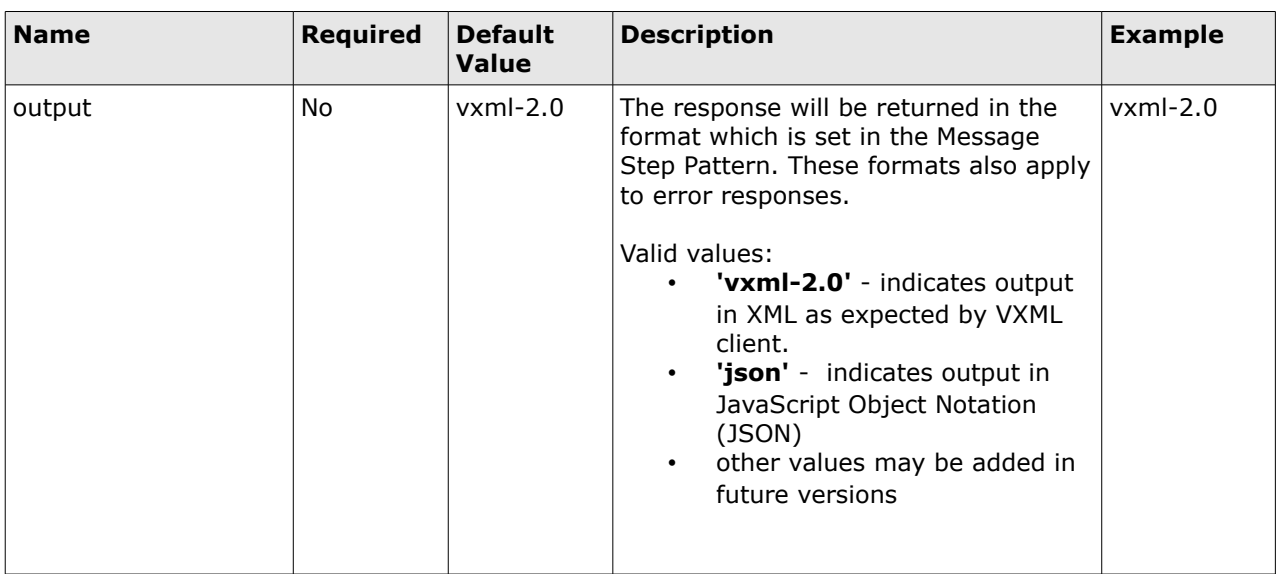

# <span id="page-8-0"></span>**3.1.2 Create Message Request Validation**

If Create Message Request validation is completed successfully, the Create Message Response is returned to the Client's Environment and the Scenario is triggered. The detailed list of possible reasons of Create Message Request validation failure, parameters involved, and codes returned to the Client's system is provided below:

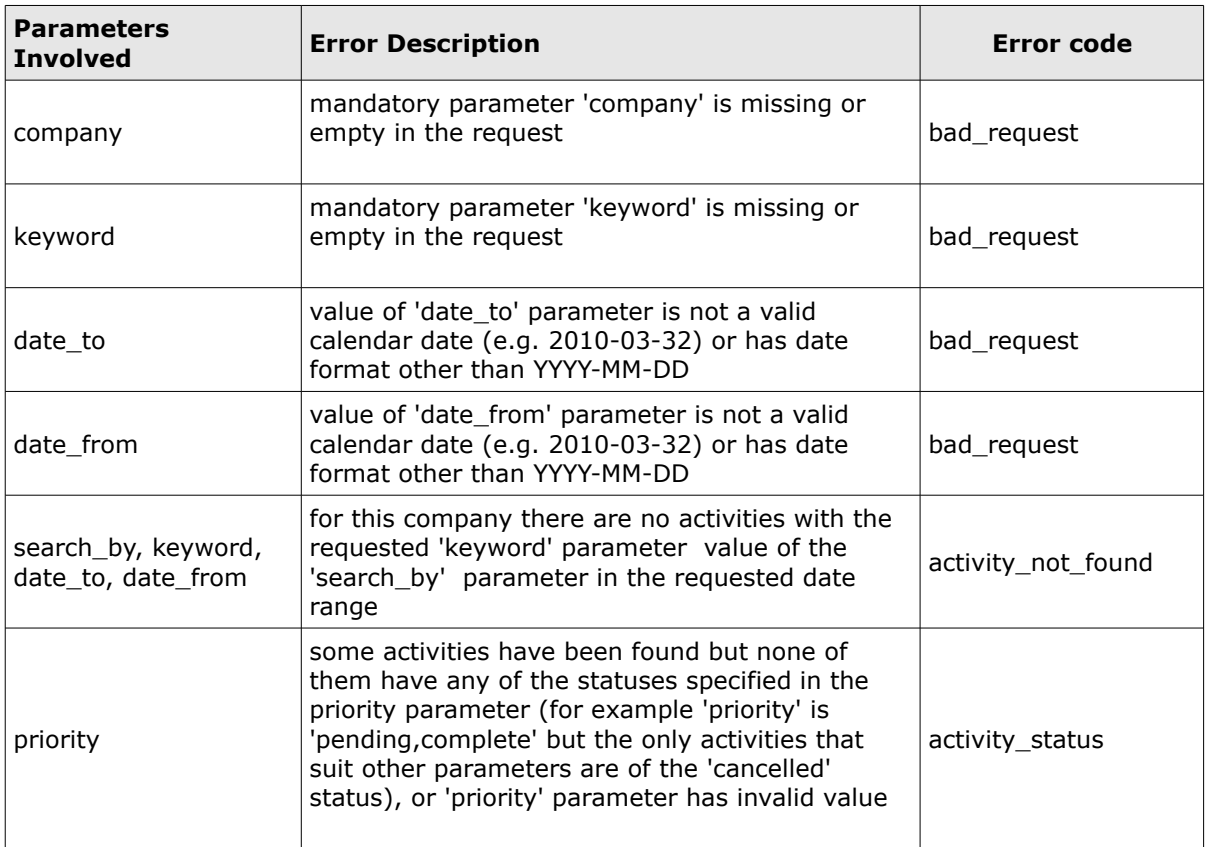

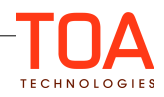

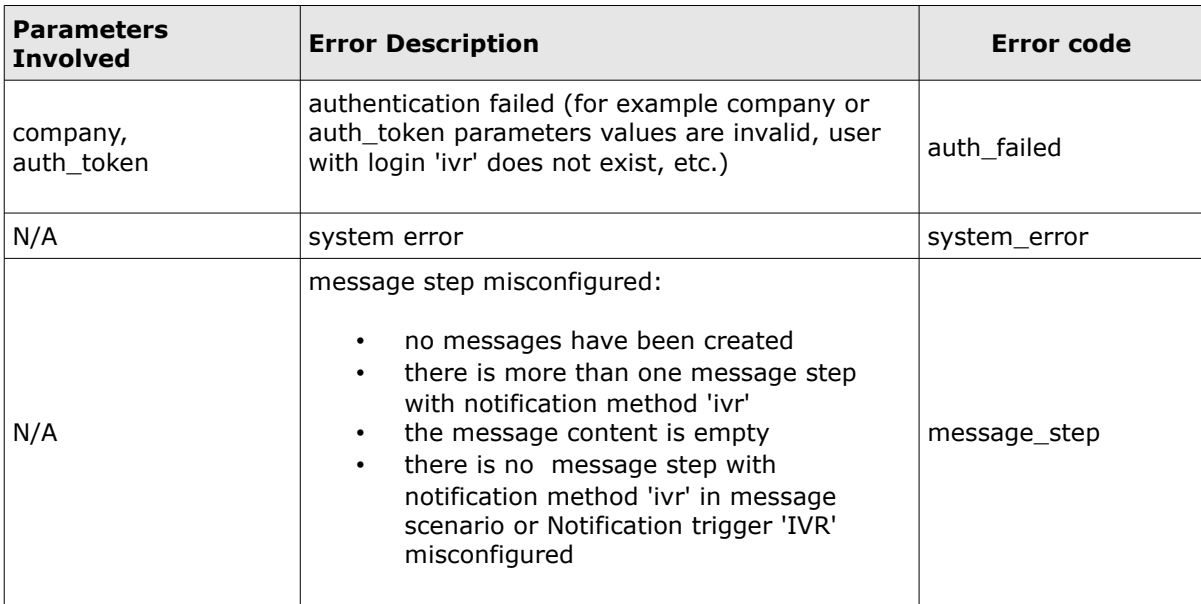

#### <span id="page-9-0"></span>**3.1.3 Create Message Response**

The Create Message Response is a content of the message generated by the Create Message Request. The Message Step Pattern must include the fields necessary for External Trigger API operation. These fields are:

- {mqid} 'message\_id' must be in the Message Step Pattern, as it is necessary for the Set Message Status Request generation
- all fields and properties that contain values required by the Client's Application for further processing (e.g. technicians name, customer's address etc).

**Example of Message Step Pattern** in xml format with placeholders, usually needed for External Trigger API operation:

```
<?xml version="1.0"?> 
<xml>
     <data>
         <message_id>{mqid}</message_id> 
         <date>{route_date}</date>
         <from>{activity_service_window_start}</from>
         <to>{activity_service_window_end}</to>
     </data>
</xml>
```
#### **Example of Message Step Pattern** in json format:

```
{
   "message_id": "{mqid}", 
  "date" : "{route_date}",
  "wo_type" : "{activity_worktype_label|json}",
  "from" : "{activity_service_window_start}",
  "to" : "{activity_service_window_end}",
  "city" : "{activity_city|json}",
 "zip" : "{activity_zip|json}"}
```
#### **Example of Create Message Response in xml format**:

```
<?xml version="1.0"?> 
<xml>
```
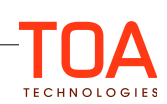

```
 <data> 
     <message_id>7409474</message_id> 
     <date>2020-01-01</date> 
     <from>16:00</from> 
     <to>18:00</to> 
   </data> 
\langle xm1 \rangle
```
**Example of Create Message Response in json format** 

```
{ 
                        "message_id": "7409474", 
                                       : "2014-01-27",<br>: "15",
                       "wo_type"<br>"from"
                       "from" : "16:00"<br>"to" : "18:00"
                       "to" : "18:00"<br>"city" : "Kharki"
                       "city" : "Kharkiv",<br>"zip" : "12345"
                                        : "12345"
}
```
# <span id="page-10-1"></span>**3.2 "Set Message Status" Method**

The Set Message Status is an HTTP/HTTPS POST request used to set final status for message generated

by prior call to "Create Message" Method (see [Workflow Diagram](#page-5-0) for more details).

The Set Message Status can also provide data to be used further in the Message Scenario.

The method returns "Set Message Status" Response on success, or Error response in case of an error.

#### **Example:**

```
# HTTP/HTTPS Post Request URL
http://api.etadirect.com/rest/external-trigger/v1/set-message-status/ 
# HTTP/HTTPS Post Body (split to several lines for readability)
  company=mycompany
  &auth_token=2f4ba7265107ba82c6d7d732d7fe3319ef7f0b
  &message_id=4523423
 &status=delivered
 &data=%23params%3Fcustomer_confirmed%3Dyes
 &output=vxml-2.0
Example of Response in xml format:
# HTTP/HTTPS Response Body
<?xml version="1.0"?>
<vxml xmlns="http://www.w3.org/2001/vxml" version="2.0">
   <meta name="maintainer" content="voice.support@toatech.com"/>
   <form id="status_reply">
     <block>
      <disconnect/>
     </block>
   </form>
</vxml>
```
Example of Response in json format:

{ "status\_changed":"OK"} )

#### <span id="page-10-0"></span>**3.2.1 "Set Message Status" Request Parameters**

"Set Message Status" Request contains the parameters described in the table below.

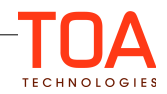

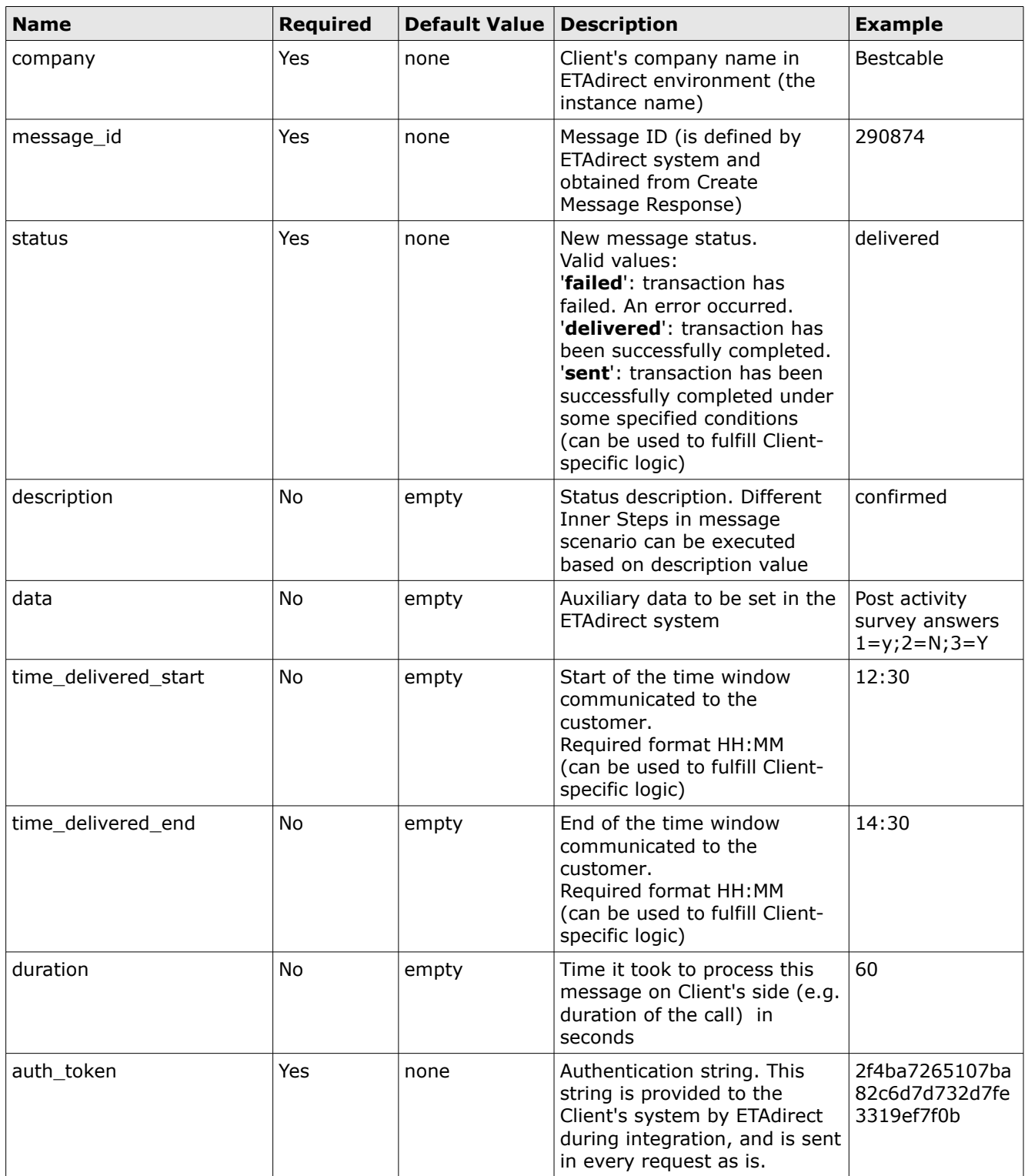

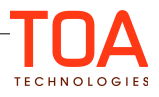

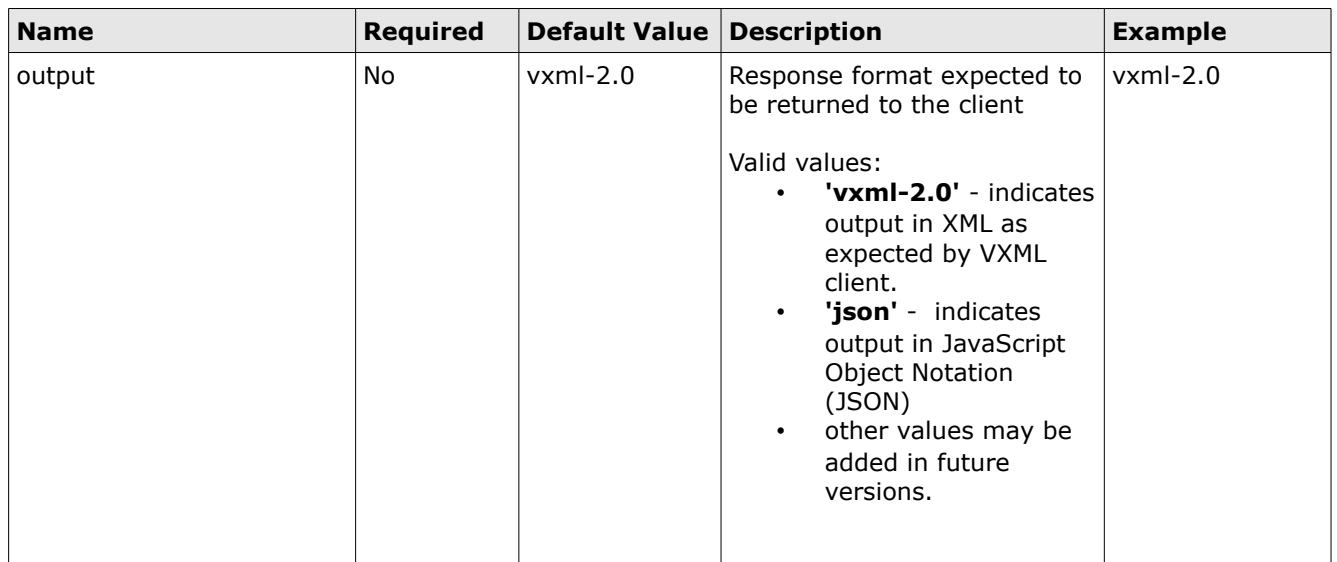

#### <span id="page-12-1"></span>**3.2.1.1 Updating Properties and Processing Activities with 'data'**

"Set Message Status" Request can perform the following additional actions, based on the value of 'data' parameter:

- update all custom properties of activity, as well as specific set of activity fields
- cancel activities and make activities non-scheduled

The fields to be assigned and the corresponding values are passed in the 'data' parameter.

The **#params?** string is used as a delimiter between 'data' itself and the passed parameters. The format of the parameter line is similar to URL. The **&** character is used as the delimiter between different parameters. Names and values of parameters are URL encoded.

#### **3.2.1.1.1 Updating Fields and Properties**

<span id="page-12-0"></span>All custom properties of inventory and activity can be updated with the "Set Message Status" Request sent by the client's application:

- To update the custom property the 'data' parameter should contain the following string: #params?property-label=value
- For example, to set 'cconfirmed' property to 'yes' the 'data' parameter should contain:
	- #params?cconfirmed=yes

**Note:** Parameter values have to be URL-encoded, so 'data' parameter value:

#params?cconfirmed=yes

Becomes after url-encoding:

data**=**%23params%3Fcconfirmed%3Dyes

In addition to updating custom properties, a predefined set of activity fields can be updated with the "Set Message Status" Request sent by the client's application.

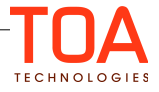

The fields that can be updated are as follows (the values in the list are labels of the fields):

- email (field label 'cemail')
- sms
- cell (synonym for 'sms')
- phone
- appt\_number
- customer number
- customer\_name
- address
- city
- state
- zip

To update the field from the list, the 'data' parameter should contain the following string:

#### **#params?field-label=value**

For example to set 'phone' field to '123456' the 'data' parameter should contain:

#### **#params?phone=123456**

**Note:** fields 'address', 'city', 'state', and 'zip' are used by geocoding and, therefore, must contain valid values of the customer's address, city of residence, state and zip/post code. Other values will not be resolved correctly by the geocoding server.

# <span id="page-13-1"></span>**3.2.1.1.2 Managing Activities**

Activities can be cancelled or made unscheduled with the 'Set Message Status' Request sent by the client's application:

• To cancel an activity the 'data' parameter should contain the following string:

#### **#params?action=cancel\_activity**

• To make an activity unscheduled the 'data' parameter should contain the following string:  **#params?action=unschedule\_activity**

# <span id="page-13-0"></span>**3.2.1.1.3 Bulk Action**

One client's application "Set Message Status" Request can contain several updates, delimited with the **&**  sign. For example, to set 'cconfirmed' property to '1', 'phone' field to '123456' and make activity unscheduled, the 'data' parameter should contain the following string:

#params?cconfirmed=1&phone=123456&action=unschedule\_activity

**Note:** The length of the 'data' parameter should not exceed 255 characters. If submitted 'data' parameter value exceeds the limit, it can be correctly processed but will be truncated in the database.

# <span id="page-14-2"></span>**3.2.2 Set Message Status Request Validation**

If the Set Message Status Request validation is completed successfully, the Set Message Status Response is returned to the Client's Environment. The detailed list of possible reasons of "Set Message Status" Request validation failure, parameters involved, and error codes returned to the Client's system is provided below:

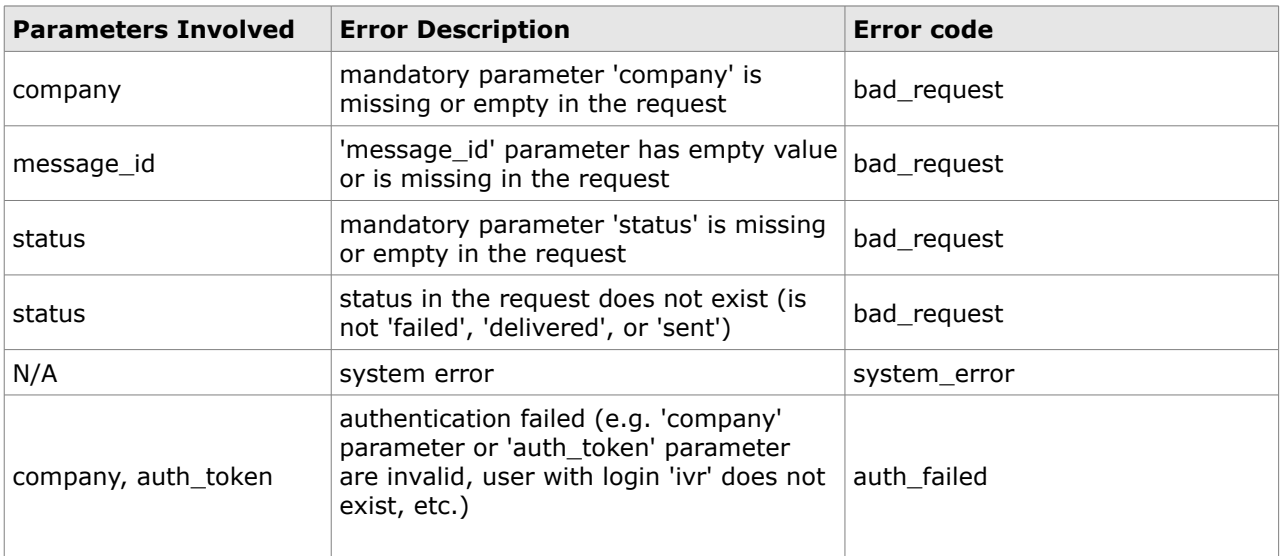

# <span id="page-14-1"></span>**3.2.3 "Set Message Status" Response**

The "Set Message Status" Response is sent to the Client's environment following successful "Set Message Status" Request validation. The Set Message Status Response has fixed content which depends on the 'output' parameter.

# <span id="page-14-0"></span>**4 External Trigger API Usage Example**

As it has already been mentioned, the External Trigger API can invoke any ETAdirect scenario developed in accordance with the Client's logic.

For example, when the "Create Message" Request validation is successful and an activity that meets all requirements set in the "Create Message" Request is found, ETAdirect can:

- check if 'VIP' property is checked for the activity found, and if this is the case, make a phone call where the phone number is the value of 'manager\_phone' property of the activity found
- parse the "Set Message Status" Response and send the 'external trigger transaction failure' text to the Client's support, if 'status' parameter = 'failed'

Scenarios can perform complex logic and the only requirement that must be fulfilled is that one of the scenario start steps is with Notification Method 'IVR' and generates a "Create Message" Response.

# <span id="page-15-1"></span>**4.1 Message Pattern of External Trigger Scenario Start Step**

```
<?xml version="1.0"?> 
<xml>
  <data>
   <message_id>{mqid}</message_id>
    <from>{delivery_window_start}</from>
   <to>{delivery_window_end}</to>
   <transfer_phone>{transfer_phone}</transfer_phone>
  </data>
\langle xm1 \rangle
```
In the following example after a successful "Create Message" Request validation, the Client's Application will create the message, receive the activity delivery window (from-to), and transfer phone number which it can use in its further work, as well as the Message ID of the created message that will be used as one of the "Set Message Status" Request Parameters.

# <span id="page-15-0"></span>**4.2 "Create Message" Request**

When the scenario has been developed, the Client can send a request to ETAdirect via HTTP/HTTPS. If an error occurs, the Error Response will be returned to the Client's Application.

An example of a correct "Create Message" Request is provided below:

[https://example.etadirect.com/rest/external-trigger/v1/create-message/?](https://example.etadirect.com/rest/external-trigger/v1/create-message/?company=bestcable&auth_token=MTIzNDU2Nzg5MGFiY2RlZmdoCg&keyword=1234567890&search_by=cphone&search_by=ccell&date_from=2010-03-10&date_to=2010-03-17&priority=complete%2Ccancelled)

[company=bestcable&auth\\_token=MTIzNDU2Nzg5MGFiY2RlZmdoCg&keyword=1234567890&search\\_by=c](https://example.etadirect.com/rest/external-trigger/v1/create-message/?company=bestcable&auth_token=MTIzNDU2Nzg5MGFiY2RlZmdoCg&keyword=1234567890&search_by=cphone&search_by=ccell&date_from=2010-03-10&date_to=2010-03-17&priority=complete%2Ccancelled)  [phone &date\\_from=2010-03-10&date\\_to=2010-03-17&priority=complete%2Ccancelled](https://example.etadirect.com/rest/external-trigger/v1/create-message/?company=bestcable&auth_token=MTIzNDU2Nzg5MGFiY2RlZmdoCg&keyword=1234567890&search_by=cphone&search_by=ccell&date_from=2010-03-10&date_to=2010-03-17&priority=complete%2Ccancelled) 

Upon this request an activity will be found that:

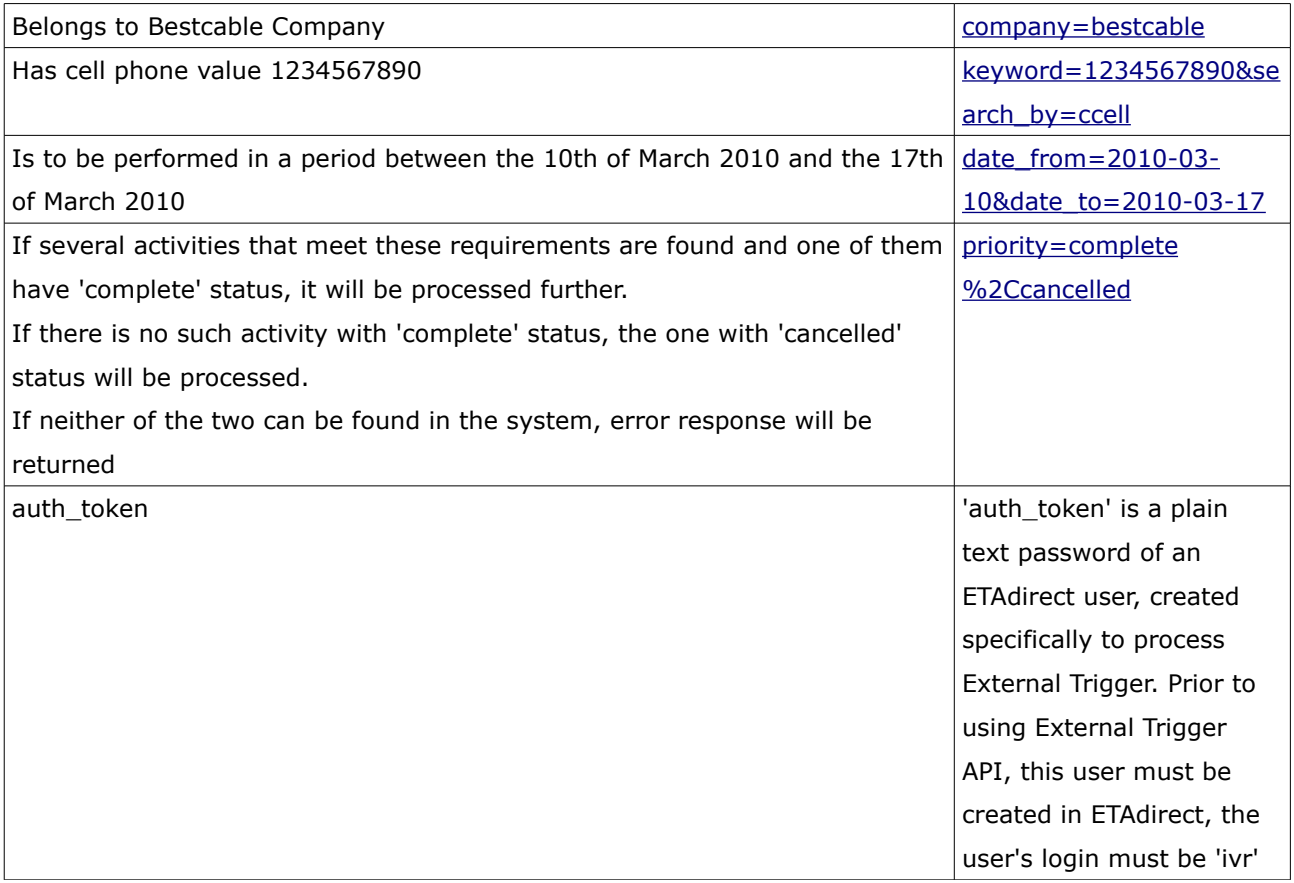

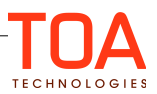

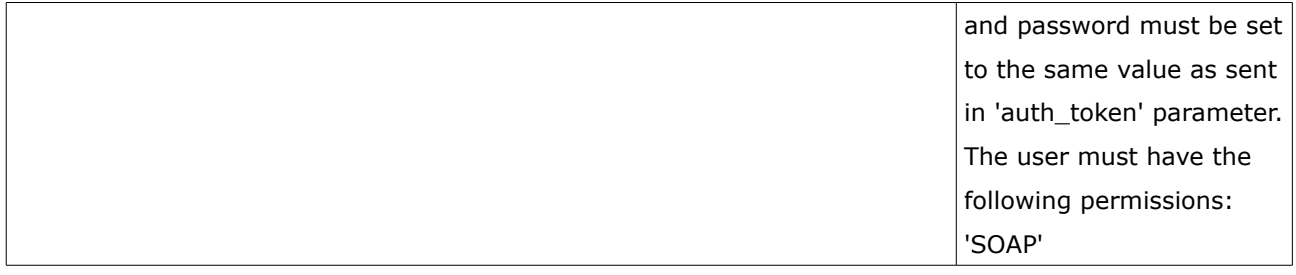

# <span id="page-16-2"></span>**4.3 "Create Message" Response**

When such activity is found, "Create Message" Response is returned to the Client's Environment that contains the service window (from-to), and transfer phone number of the activity, and the Message ID of the created message, which will be used as one of the "Set Message Status" Request Parameters. For example:

```
<?xml version="1.0"?> 
<xml>
  <data>
   <message_id>12345</message_id>
  <from>14:30</from>
   <to>18:30</to>
   <transfer_phone>1122334455</transfer_phone>
  </data>
\langle xm1 \rangle
```
# <span id="page-16-1"></span>**4.4 "Set Message Status" Request**

"Set Message Status" Request must contain the company name, Message ID (taken from the Create Message Response), the new Message status, and status Description (optional).

An example of the correct "Set Message Status" Request is shown below:

[https://example.etadirect.com/rest/external-trigger/v1/set-message-status/?](https://example.etadirect.com/rest/external-trigger/v1/set-message-status/?company=bestcable&auth_token=MTIzNDU2Nzg5MGFiY2RlZmdoCg&message_id=12345&status=delivered&description=CONFIRMED%20) [company=bestcable&auth\\_token=MTIzNDU2Nzg5MGFiY2RlZmdoCg&message\\_id=12345&status=delivere](https://example.etadirect.com/rest/external-trigger/v1/set-message-status/?company=bestcable&auth_token=MTIzNDU2Nzg5MGFiY2RlZmdoCg&message_id=12345&status=delivered&description=CONFIRMED%20)  [d&description=CONFIRMED](https://example.etadirect.com/rest/external-trigger/v1/set-message-status/?company=bestcable&auth_token=MTIzNDU2Nzg5MGFiY2RlZmdoCg&message_id=12345&status=delivered&description=CONFIRMED%20) 

This "Set Message Status" Request means that:

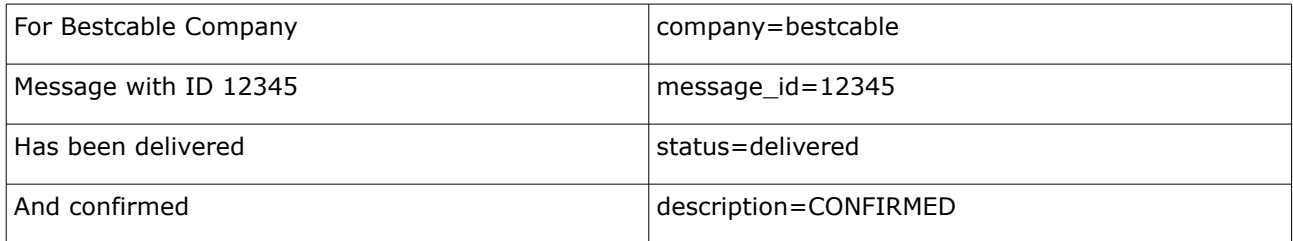

# <span id="page-16-0"></span>**4.5 "Set Message Status" Response**

After a successful "Set Message Status" Request, the response is returned. The "Set Message Status" response is static text that depends on the request parameter 'output'.

If request parameter 'output' is absent or is equal to 'vxml-2.0' then response is:

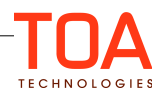

```
<?xml version="1.0" ?> 
<vxml version="2.0" xmlns="http://www.w3.org/2001/vxml"> 
  <meta name="maintainer" content="voice.support@toatech.com"/>
  <form id="status_reply"> 
  <block> 
  <disconnect/> 
   </block> 
   </form> 
</vxml>
```
If request parameter 'output' is equal to 'ison' then response is:

{"status\_changed":"OK"}

# <span id="page-17-1"></span>**5 Transaction Errors**

#### <span id="page-17-0"></span>**5.1 Error Response**

Error Response is generated whenever "Create Message" or "Set Message Status" operation fails.

Error Response contains two fields:

- error code a machine-readable constant string stating the nature of error (e.g. "bad\_request")
- error detail a human-readable string describing what happened in English.

Error response format depends on the 'output' parameter of request.

If 'output' parameter value is **vxml2.0** then Error Response is an XML document with the following layout:

```
# HTTP/HTTPS Request
http://api.etadirect.com/rest/external-trigger/v1/set-message-status
  ?output=vxml-2.0
# HTTP/HTTPS Response body
<?xml version="1.0" ?>
<xml>
   <data>
     <error_code>bad_request</error_code>
     <error_detail>Parameter is absent: 'status'</error_detail>
   </data>
\langle xm\rangle
```
If 'output' parameter value is **json** then Error Response is a JSON document with the following layout:

```
# HTTP/HTTPS Request
http://api.etadirect.com/rest/external-trigger/v1/set-message-status
  ?output=json
# HTTP/HTTPS Response body
{
   "error_code" : "bad_request",
   "error_detail" : "Parameter is absent: 'status'"
}
```
If 'output' parameter value is set to unknown value, then default 'output' parameter value is used: vxml-2.0:

# HTTP/HTTPS Request

```
http://api.etadirect.com/rest/external-trigger/v1/set-message-status
  ?output=blarg
# HTTP/HTTPS Response body
<?xml version="1.0" ?>
<xml>
   <data>
     <error_code>bad_request</error_code>
 <error_detail>Parameter is invalid: 'output'. Value: 'blarg'. Allowed values are: 
('vxml-2.0','json')</error_detail>
   </data>
</xml>
```
# **5.2 Error Codes**

- <span id="page-18-1"></span>• 'bad\_request' – returned when request is missing a required parameter, etc
- 'auth failed' returned when authentication failed
- 'activity\_not\_found' returned when no activities matching the search criteria were found
- 'activity\_status' returned when activity was found but has an unexpected status (depending on 'priority' parameter of request)
- 'message\_step' returned when Message Scenario for External Trigger is misconfigured
- 'system\_error' returned when there is a problem in ETAdirect and request cannot be processed (one of backends is down, etc).

# <span id="page-18-0"></span>**6 Changes and Improvements**

The following changes took place in version 4.5.

1. Methods have been renamed to match their actions:

- 'Basic' method renamed to 'Create Message' method
- 'Status' method renamed to 'Set Message Status' method

2. URLs have been sanitized:

• URL for 'Create Message' method has changed

from: "\$host/ivr/index.php"

- to: "\$host/rest/external-trigger/v1/create-message/"
- URL for 'Set Message Status' method has changed

from: "\$host/ivr/status.php"

to: "\$host/rest/external-trigger/v1/set-message-status/"

3. New parameters have been added to both methods:

- 'auth token' parameter is now required for both methods it is used to authenticate a request
- 'output' parameter is now optional and has 2 possible values:
- 'vxml-2.0' default. Old behavior. Returns responses as expected by Voxeo
- 'json' returns responses as JSON objects

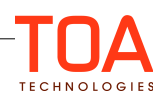

4. Existing parameter 'company' has a different meaning. In 4.4 it was a company name, as opposed to 4.5 where it is an instance name

- 5. No customization is required for operation:
- File templates no longer need to be put into front-end "wwwcustom" folder
- 'Create Message' response is now an actual message body as configured in Message Step Pattern screen
- 'Set Message Status' response is now a static text, which depends on the 'output' parameter of a request
- Error response is now either XML or JSON text, depending on the 'output' parameter of the request.
- 6. Error codes have been added.

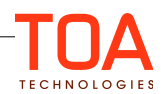